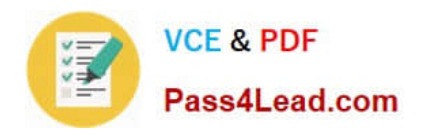

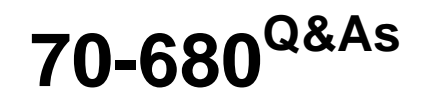

Windows 7 Configuring

# **Pass Microsoft 70-680 Exam with 100% Guarantee**

Free Download Real Questions & Answers **PDF** and **VCE** file from:

**https://www.pass4lead.com/70-680.html**

100% Passing Guarantee 100% Money Back Assurance

Following Questions and Answers are all new published by Microsoft Official Exam Center

**C** Instant Download After Purchase

- **83 100% Money Back Guarantee**
- 365 Days Free Update
- 800,000+ Satisfied Customers  $603$

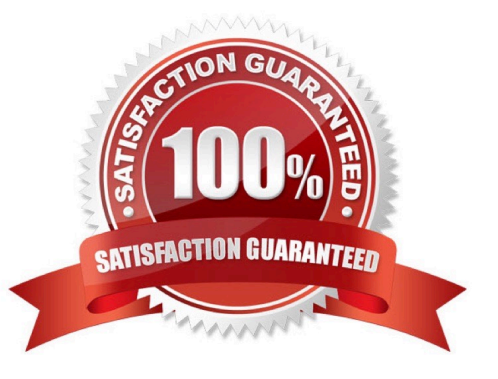

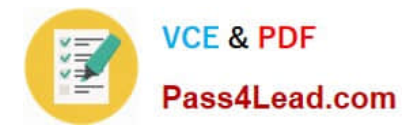

#### **QUESTION 1**

You have a computer that runs Windows 7.

You need to prevent ActiveX controls from running in Windows Internet Explorer.

Which Internet Explorer settings should you modify?

- A. Content
- B. Encoding
- C. Safety
- D. Security

Correct Answer: D

Security You can use the slider to adjust the security level assigned to a zone. You can also configure whether a zone uses Protected Mode and Configure Custom Zone settings. Protected Mode is a technology that forces Internet Explorer to run as a low-integrity process. The security architecture of Windows 7 means that processes that are assigned lower integrities are unable to interact directly with objects that are assigned higher integrities. This means that any malware that might compromise the browser is blocked from causing damage to Windows 7 because it is unable to cause problems as a low-integrity process. The design of Windows 7 allows the processes that run in each tab to be separate from each other. This means that a tab that has a Web site in Protected Mode can run alongside a tab that has a site that is not running in Protected Mode. Sites that you do not trust, such as those on the Internet or within the Restricted Sites zone, are run in Protected Mode.

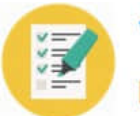

**VCE & PDF** Pass4Lead.com

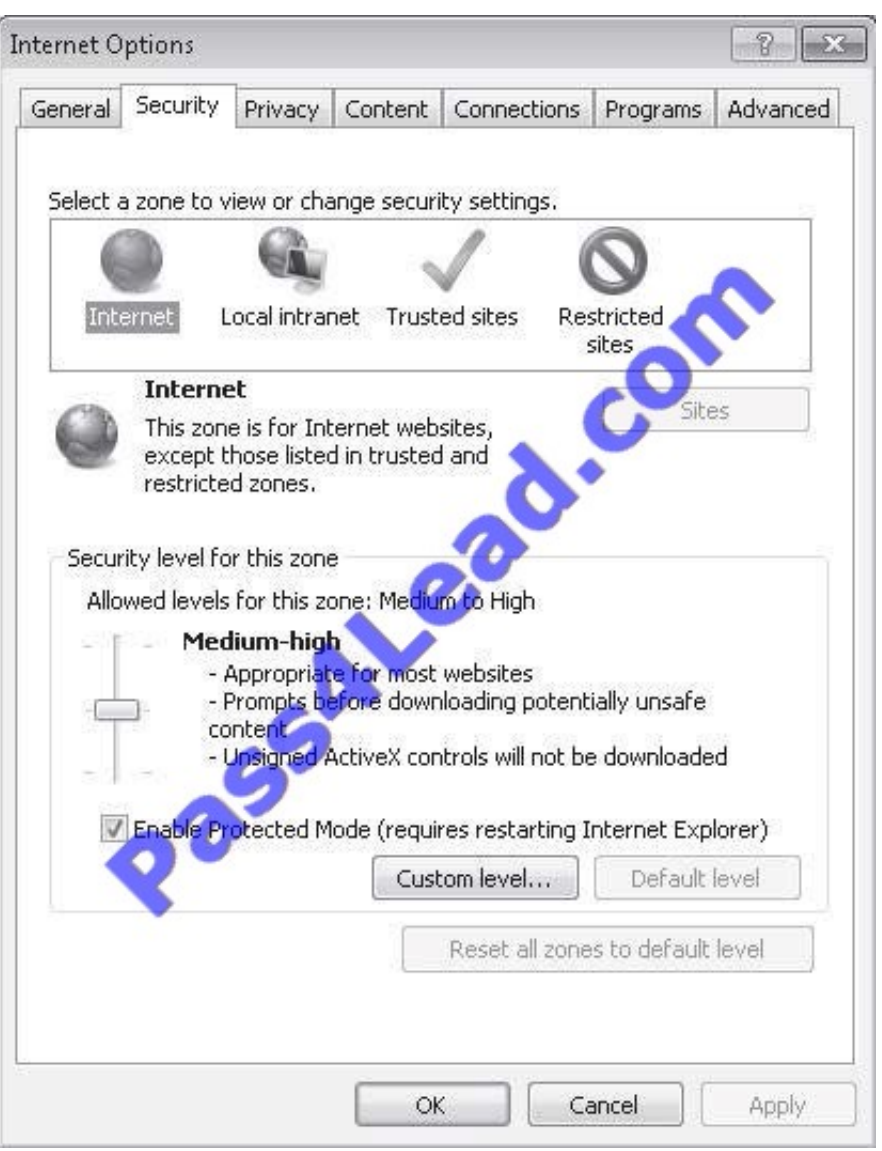

The three default security levels are Medium, Medium-High, and High. Each level is more restrictive, with High being the most restrictive. You can use the Custom Level button to configure a custom level of security for a zone. Items that can be configured include ActiveX control behavior, scripting, and user authentication settings. Unless your organization has unusual security requirements, the default security levels are usually sufficient.

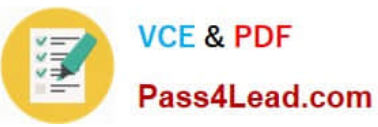

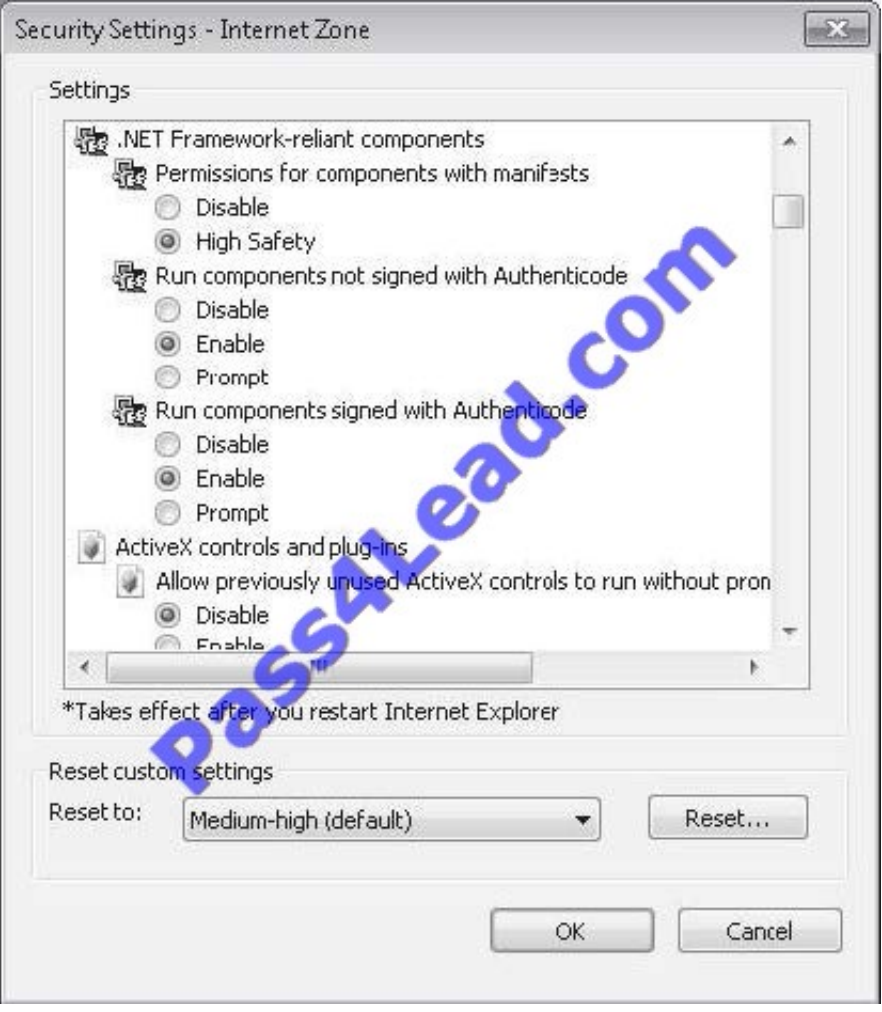

### **QUESTION 2**

You administer portable computers that have Windows 7 Professional installed. All computers have wireless network interface cards (Wi-Fi). You plug a new wireless wide area network (WWAN) device to your computer. The WWAN device

that connects to a 3G network provides Internet access.

Other portable computers equipped only with Wi-Fi cannot access Internet resources.

You need to configure Internet access for the portable computers by using a wireless ad-hoc network configured on your computer.

What should you do? (To answer, drag the appropriate target computer or computers to the correct configuration step or steps in the answer area. An answer choice can be used once, more than once, or not at all.)

Select and Place:

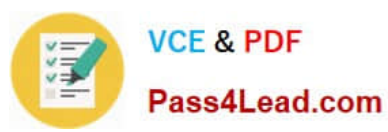

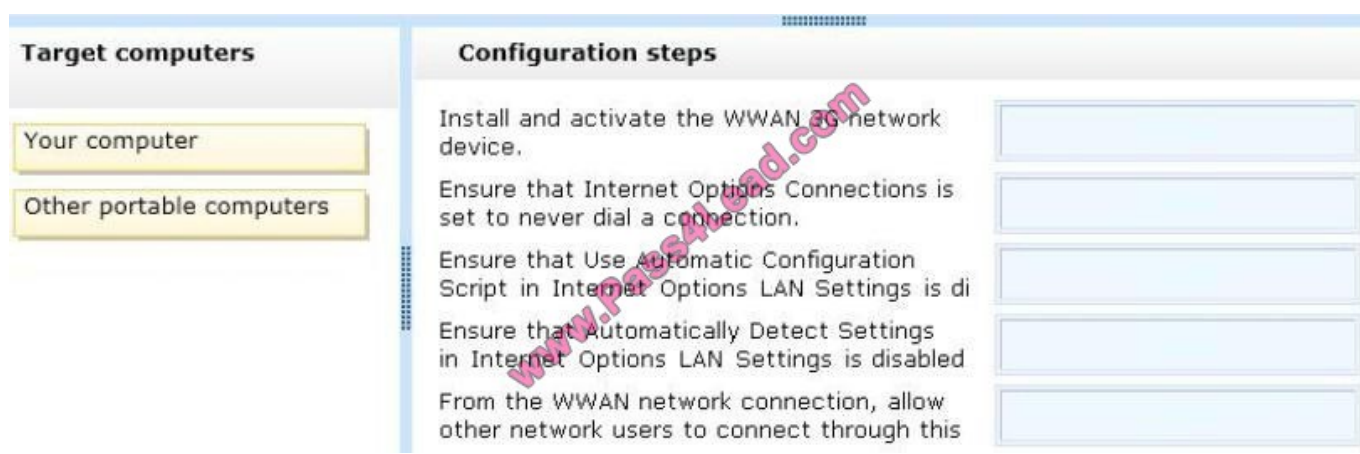

#### Correct Answer:

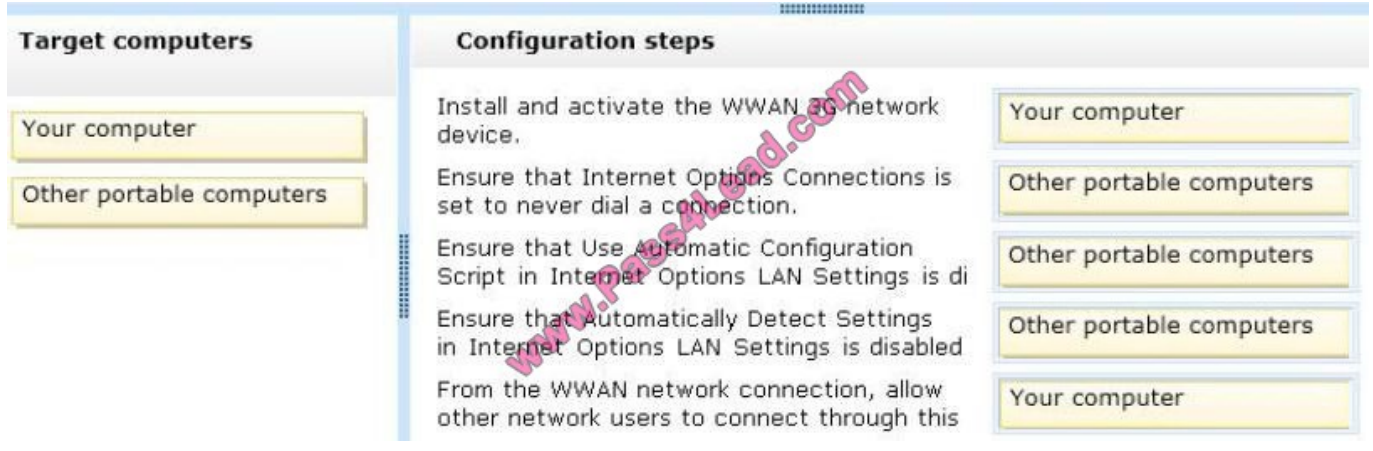

#### **QUESTION 3**

You are creating an unattend answer file for automatic Windows 7 installation. What can you use to do this? Choose two.

- A. The Windows SIM tool in Windows AIK
- B. Microsoft Notepad
- C. The Deployment Workbench MDT tool
- D. Sysprep.exe

Correct Answer: AB

## **QUESTION 4**

You have a computer that runs Windows 7.

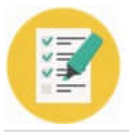

**VCF & PDF** Pass4Lead.com

You need to configure system image backups to meet the following requirements:

Automatically create a system image every day without user intervention

Retain multiple copies of the system image

Which type of backup destination should you use?

A. External hard disk drive

B. Network location

- C. USB flash drive
- D. Writeable DVD

Correct Answer: A

Backup And Restore in Windows 7 supports backing up data files to CD-ROM, DVD-ROM, hard disk (including VHD files), or a network location. You can use Backup And Restore to write a System Image backup to an internal hard disk drive, an external hard disk drive (if formatted with the NTFS file system) and a network location. You cannot use Backup And Restore to write a System Image backup to a USB flash drive, a writable DVD, or a tape drive.

You need to schedule client computers that store important data for automatic backup. After you first configure automatic file backup using the Backup And Restore console, Windows 7 regularly backs up your files. The first time a backup is

performed, a full backup is done, including all important user documents.

Subsequent backups are incremental, backing up only changed files. Older backups are discarded if the disk begins to run out of space.

Scheduling Backups with the Backup And Restore Console

Windows 7 Backup uses shadow copies to take a snapshot of your files, allowing the backup to completely back up files even if they are open. Backups are configured and scheduled by using the Backup And Restore console under System

And Security in Control Panel. You can select the following types of backup destination:

An external hard drive External hard drives are more expensive to purchase than internal hard drives, although you need to balance this against the cost of fitting the internal drive. They can be removed and stored in a secure location. However, they are typically slower than internal hard drives and tend to be less reliable, mainly because they are by default formatted using FAT rather than NTFS. You cannot use an external hard drive for a System Image backup unless you convert its filing system to NTFS. Because it is easily removable, it is more likely that an external hard drive will be missing when a scheduled backup is required.

Network location If your computer is short of disk space, you can back it up to a network location on another computer or network storage. Note that this is not the same as the situation in a production environment, where users\\' Documents libraries are stored on a file server and an administrator backs up the file server. You can save your backups on a network location only on computers running Windows 7 Professional, Windows 7 Ultimate, and Windows 7 Enterprise, and you need to provide credentials so that Windows Backup can access the network. Bear in mind that you can save your backups on a network location only on computers running Windows 7 Professional, Windows 7 Ultimate, and Windows 7 Enterprise.

USB flash drives Flash drive memory is considerably less expensive and flash drive devices support much more memory than they did three or even two years ago. Nevertheless, they typically support a lot less memory than hard drives and quickly fill up if you needed to keep copies of older backups. You cannot save System Image backups to

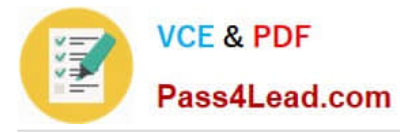

flash memory. A flash drive must be able to hold more than 1 GB if you want to save a backup on it. Flash drives can be stored offsite and are small and easy to carry. They are also easy to lose.

#### **QUESTION 5**

Your company network includes a Windows Server 2008 R2 server named Server1 and client computers that have Windows 7 installed. All computers are members of an Active Directory domain. You use a computer named Client1.

You plan to collect events from Client1 on Server1 by using HTTPS. On Server1, you start and configure the Windows Event Collector service. On Client1, you start the Windows Remote Management service.

You discover that no events are being collected.

You need to ensure that events are forwarded from Client1 to Server1.

What should you do?

A. on Client1, create an outbound Rule to allow port 5986 for the Domain connection type.

B. on Client1, create an inbound Rule to allow port 5986 for the Public connection type.

C. on Server1, create a Windows Event Collector firewall exception for the Domain connection type.

D. on Client1, create a Windows Remote Management firewall exception for the Domain connection type.

Correct Answer: D

[Latest 70-680 Dumps](https://www.pass4lead.com/70-680.html) [70-680 Study Guide](https://www.pass4lead.com/70-680.html) [70-680 Braindumps](https://www.pass4lead.com/70-680.html)

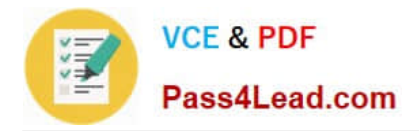

To Read the Whole Q&As, please purchase the Complete Version from Our website.

# **Try our product !**

100% Guaranteed Success 100% Money Back Guarantee 365 Days Free Update Instant Download After Purchase 24x7 Customer Support Average 99.9% Success Rate More than 800,000 Satisfied Customers Worldwide Multi-Platform capabilities - Windows, Mac, Android, iPhone, iPod, iPad, Kindle

We provide exam PDF and VCE of Cisco, Microsoft, IBM, CompTIA, Oracle and other IT Certifications. You can view Vendor list of All Certification Exams offered:

### https://www.pass4lead.com/allproducts

# **Need Help**

Please provide as much detail as possible so we can best assist you. To update a previously submitted ticket:

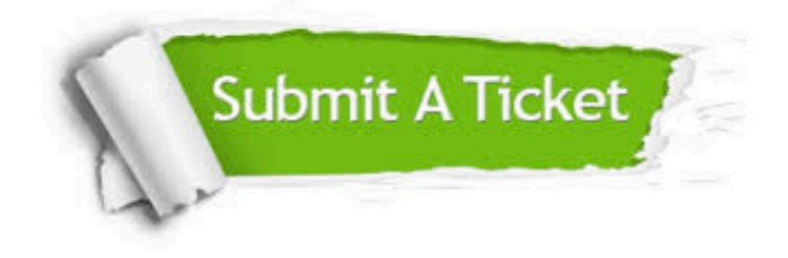

#### **One Year Free Update**

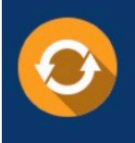

Free update is available within One fear after your purchase. After One Year, you will get 50% discounts for updating. And we are proud to .<br>poast a 24/7 efficient Customer Support system via Email

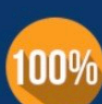

**Money Back Guarantee** 

To ensure that you are spending on quality products, we provide 100% money back guarantee for 30 days from the date of purchase

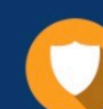

#### **Security & Privacy**

We respect customer privacy. We use McAfee's security service to provide you with utmost security for vour personal information & peace of mind.

Any charges made through this site will appear as Global Simulators Limited. All trademarks are the property of their respective owners. Copyright © pass4lead, All Rights Reserved.